# SANWA

#### **BCR-DPM2D8**

**高性能2次元 バーコードリーダー(DPM対応) 取扱説明書**

この度は、高性能2次元バーコードリーダー(DPM対応)「**BCR-DPM2D8**」(以下本製品) をお買い上げいただき誠にありがとうございます。この取扱説明書では、本製品の使 用方法や安全にお取扱いいただくための注意事項を記載しています。ご使用の前によくご覧ください。読み終わったあともこの取扱説明書は大切に保管してください。

## **最初にご確認ください**

お使いになる前に、セット内容がすべて揃っているかご確認ください。万一、足りないものがありましたら、お買い求めの販売店にご連絡ください。

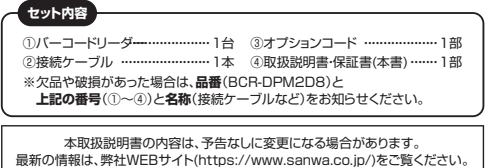

デザイン及び仕様については改良のため予告なしに変更することがあります。本書に記載の社名及び製品名は各社の商標又は登録商標です。

## サンワサプライ株式会社

### **安全にお使いいただくためのご注意(必ずお守りください)**

●本製品スキャン部の光を肉眼で見たり、他人の顔あるいは目に向けて照射したりしないでください。<br>●本製品とパソコンは、USBハブなどを介さず直接接続してください。

- ●直接日光が長時間あたる場所、粉塵の多い場所、湿気が多い場所、油煙や湯気のあたる場所、急激<br>- な温度変化のある場所など発熱物の近くでは、使用・保管しないでください。
- ●ケーブルを無理に引っ張ったりねじったり、ケーブルを持って持ち運んだりしないでください。<br>●濡れた手で取扱わないでください。
- 
- ●長期的な振動や、落下等の強いショックを与えないでください。<br>●ケーブル類は、できるだけ高圧線や動力源から離してご使用ください。ノイズや故障等の原因になります。
- ●本製品のスキャン部を傷つけないようにしてください。また、水・油・ホコリなどを付着させないでください。<br>●シンナー・ベンジンなどの溶剤で拭いたりしないでください。

●故障・破損したままで使用しないでください。

- ●本製品を分解修理しないでください。故障と思われる場合は弊社までご連絡ください。<br>●ペースメーカーなどの医療機器を使用している方は、医師に相談の上で使用してください。
- ●小さいお子様には使用させないでください。

## **ご注意**

- ●本製品を使用したことによって生じた動作障害やデータ損失などの損害については、弊社は一切の責任を負いかねます。
- ●本製品は一般的な職場やご家庭での使用を目的としています。本書に記載されている以外でのご 使用にて損害が発生した場合には、弊社は一切の責任を負いません。
- ●医療機器や人命に直接的または間接的に関わるシステム、高い安全性や信頼性が求められる環境 下で使用しないでください。

## **ご使用までの手順**

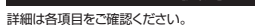

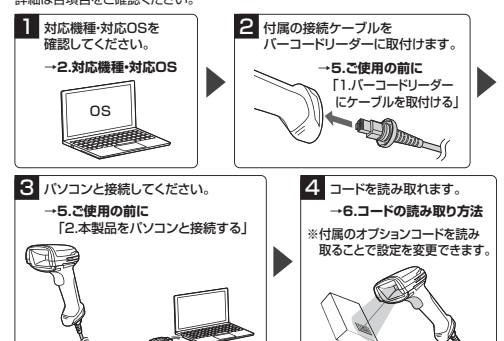

#### **1.特長**

●高性能DPM用デコードエンジンを搭載することでDPM(ダイレクトパーツマーキング)に 対応しており、金属面や樹脂面に直接印字されたバーコードやQRコードを読み取ることができます。

 ※医療器具の管理、電子部品・金属品・プラスチック部品などの管理などに使用できます。●IP65の防塵·防水性能を搭載、耐落下性能も約2mに対応で非常に堅牢です。 工場などの現場での使用に最適です。

●複数の光源を搭載。金属面、樹脂面、光沢面などに合わせて光源を白・赤・青の3色に 変更することで最適な読み取り性能を発揮することができます。●0.076mmの極小サイズのDataMatrixの読み取りに対応しています。

●日本語QR(SHIFT-JIS/UTF-8)に対応しています。

## **2.対応機種・対応OS**

#### **■ 対応機種**

●Windows搭載(DOS/V)パソコン ※USBインターフェースを持つ機種

**■ 対応OS**

## ●Windows 11・10・8.1・8

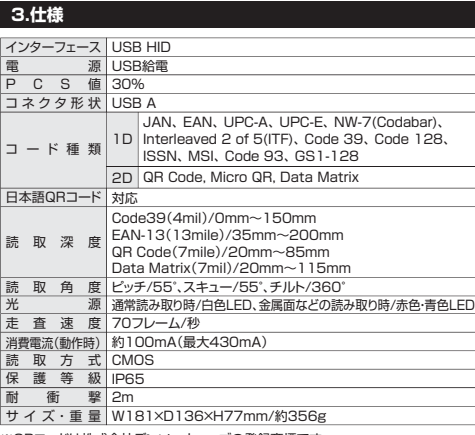

※QRコードは株式会社デンソーウェーブの登録商標です。

## **4.各部の名称とはたらき**

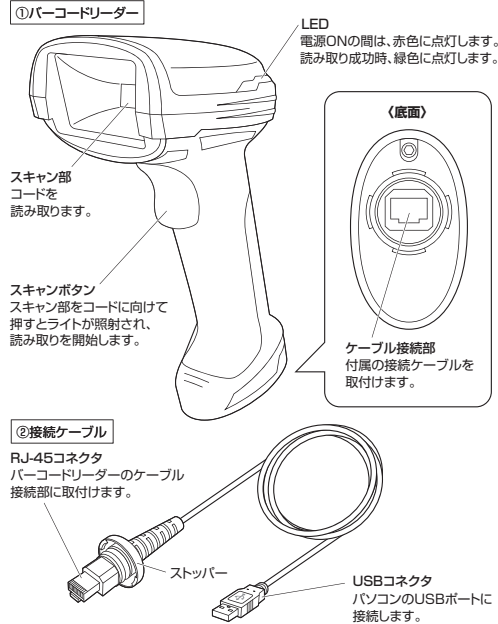

## **7.ご使用後は 5.ご使用の前に**

## **1.バーコードリーダーにケーブルを取付ける**

バーコードリーダー底面のケーブル接続部に付属の接続ケーブルを取付けます。 接続部に形を合わせて奥まで差し込み、ストッパーを矢印の方向に締めて固定してください。

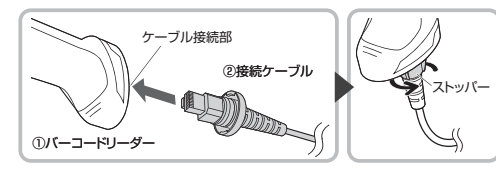

## **2.本製品をパソコンと接続する**

### **接続する前に**

パソコン上のアプリケーション(ウィルス検知ソフトの常駐ファイルなど)を 終了させておくことをおすすめします。

**❶**パソコンの電源を入れ、完全に起動させてください。**❷**接続ケーブルのUSBコネクタをパソコンのUSB Aポートに接続してく

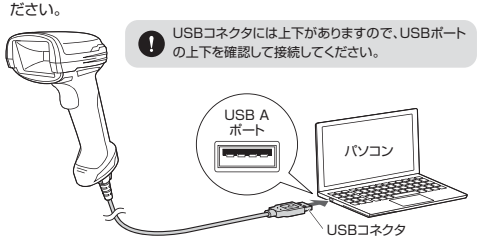

**❸**自動的にハードウェアの検知が始まります。インストール作業中は、本製品を動かさないでください。

 タスクバーに「デバイスドライバソフトウェアをインストールしています。」「USB入力デバイス」と表示されて、自動的にインストールが完了します。

 ※OSなどによりインストールの表示が出ない場合があります。**❹**LEDが赤色に点灯します。

#### **これでパソコンとの接続は完了しました。**

## **6.コードの読み取り方法**

**❶**パソコンでExcelやメモ帳などのアプリケーションを起動してください。 **❷**読み取りたいコードをスキャン部にかざし、スキャンボタンを押してください。 ライトと赤レーザーが照射され、コードを読み取ります。読み取りに成功すると本体が振動し、LEDが緑色に一瞬点灯します。

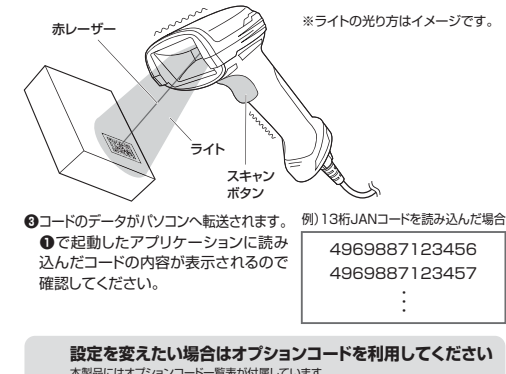

本製品にはオプションコード一覧表が付属しています。

 オプションコードを読み込むことで、バーコードリーダーの設定をデフォルトから変更する ことができます。コード設定を変えたい場合は、オプションコード一覧表の手順に沿って、設定を変更してください。

 ※デフォルトで読み込めないコードもあります。オプションコード一覧表の[コード設定]を.<br>参照して、デフォルトで読み取り可能なコードかどうか確認してください。

## **1.本製品をパソコンから取外す**

本製品はパソコンから取外すと電源がOFFになります。長期間使用しない場合は接続ケーブルのUSBコネクタを

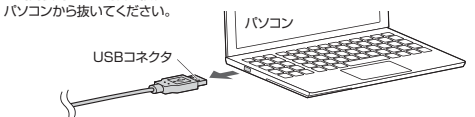

## **2.接続ケーブルをバーコードリーダーから取外す**

収納する際は接続ケーブルを取外してください。接続ケーブルのストッパーを矢印方向に 回し緩めてください。最後に接続ケーブルを引き抜いて、取外しは完了です。

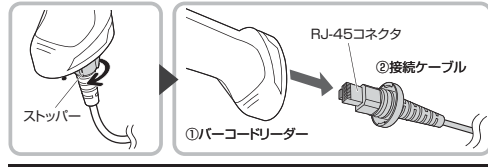

## **8.保証規定**

- 1.保証期間内に正常な使用状態でご使用の場合に限り品質を保証しております。万一保証期間内で故障がありました場合は、弊社所定の方法で無償修理いたしますので、保証書を製品に添えてお 買い上げの販売店までお持ちください。
- 2.次のような場合は保証期間内でも有償修理になります。
- (1)保証書をご提示いただけない場合。 (2)所定の項目をご記入いただけない場合、あるいは字句を書き換えられた場合。
- 
- (3)故障の原因が取扱い上の不注意による場合。 (4)故障の原因がお客様による輸送・移動中の衝撃による場合。
- 
- (5)天変地異、ならびに公害や異常電圧その他の外部要因による故障及び損傷の場合。 (6)譲渡や中古販売、オークション、転売などでご購入された場合。 3.お客様ご自身による改造または修理があったと判断された場合は、保証期間内での修理もお受けいたしかねます。
- 4.本製品の故障、またはその使用によって生じた直接、間接の損害については弊社はその責を負わ
- ないものとします。 5.本製品を使用中に発生したデータやプログラムの消失、または破損についての補償はいたしかねます。
- 6.本製品は医療機器、原子力設備や機器、航空宇宙機器、輸送設備や機器などの人命に関わる設備 や機器、及び高度な信頼性を必要とする設備や機器やシステムなどへの組込みや使用は意図され ておりません。これらの用途に本製品を使用され、人身事故、社会的障害などが生じても弊社はいかなる責任も負いかねます。

7.修理ご依頼品を郵送、またはご持参される場合の諸費用は、お客様のご負担となります。 8.保証書は再発行いたしませんので、大切に保管してください。

9.保証書は日本国内においてのみ有効です。

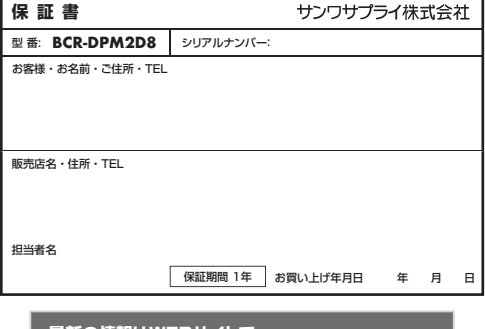

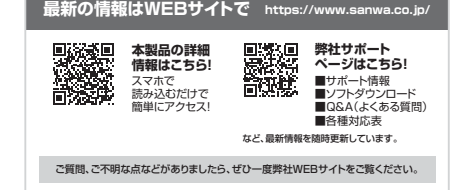

本取扱説明書の内容は、予告なしに変更になる場合があります。 ームの情報は、弊社WEBサイト(https://www.sanwa.co.jp/)をご覧ください。

## サンワサプライ株式会社

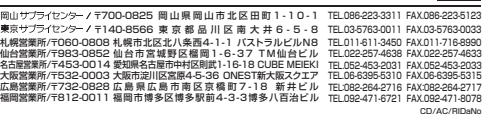

**ver.1.0**